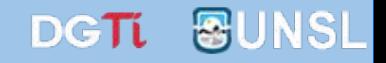

# **¿Cómo buscar en SUDOCU?**

Sistema

Único

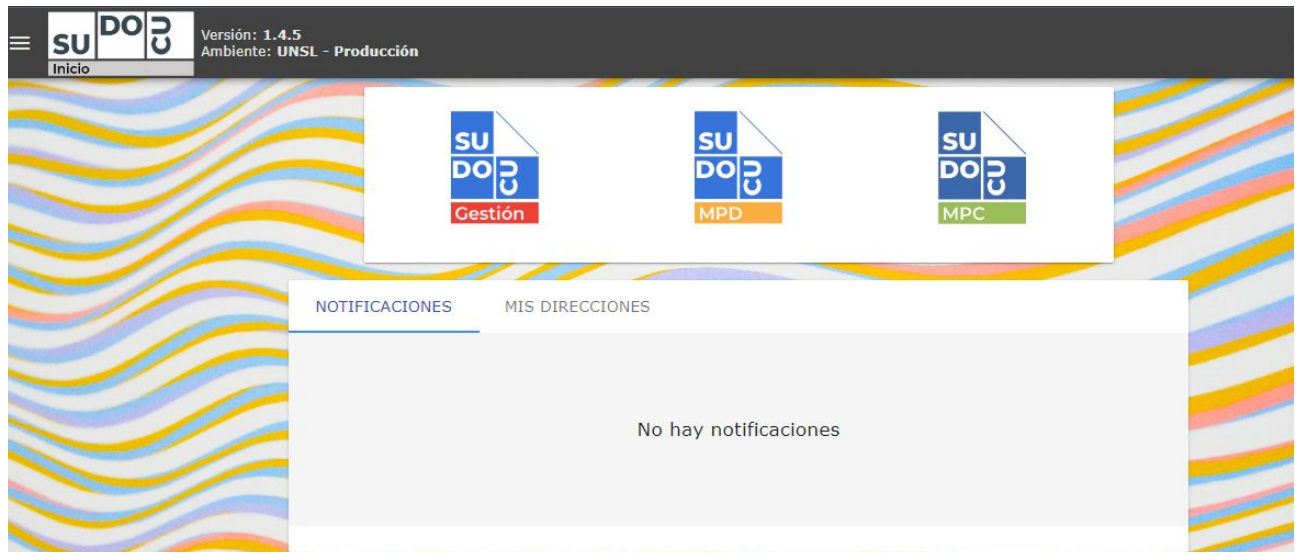

### *APU Martina Ferrari Vivas*

**Dirección General de Tecnologías de Información** [dgti.sudocu@gmail.com](mailto:dgti.computos@gmail.com)

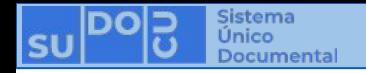

**Buscar documentos** 

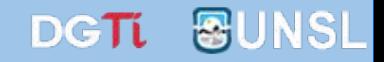

## **SUDOCU cuenta con dos tipos de buscadores:**

**- El buscador general de SUDOCU permite buscar en todo el**   $\alpha$ **universo de documentos del sistema y acceder a información de los mismos de acuerdo a su perfil.**

**- El buscador que se encuentra en cada vista del sistema permitiendo filtrar en cada listado de documentos, dependiendo de en cuál de estos nos encontremos.**

> **Ambos buscadores funcionan de la misma manera: nos permiten filtrar por distintas categorías, pudiendo realizar múltiples filtros de una misma categoría.**

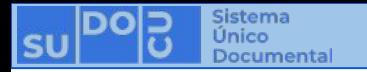

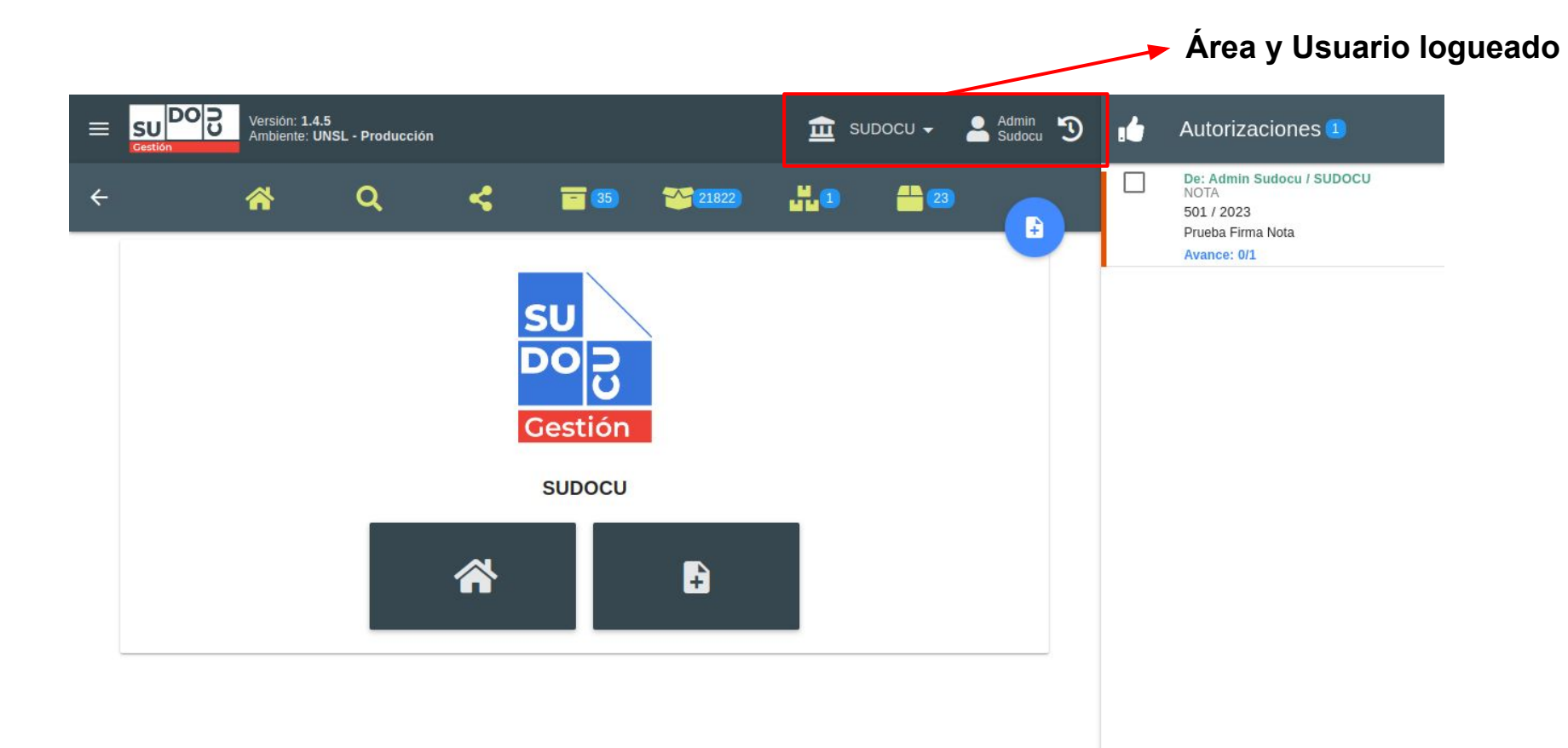

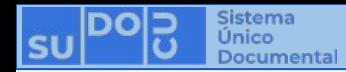

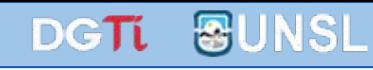

### **01. Acceder al listado donde se desea buscar.**

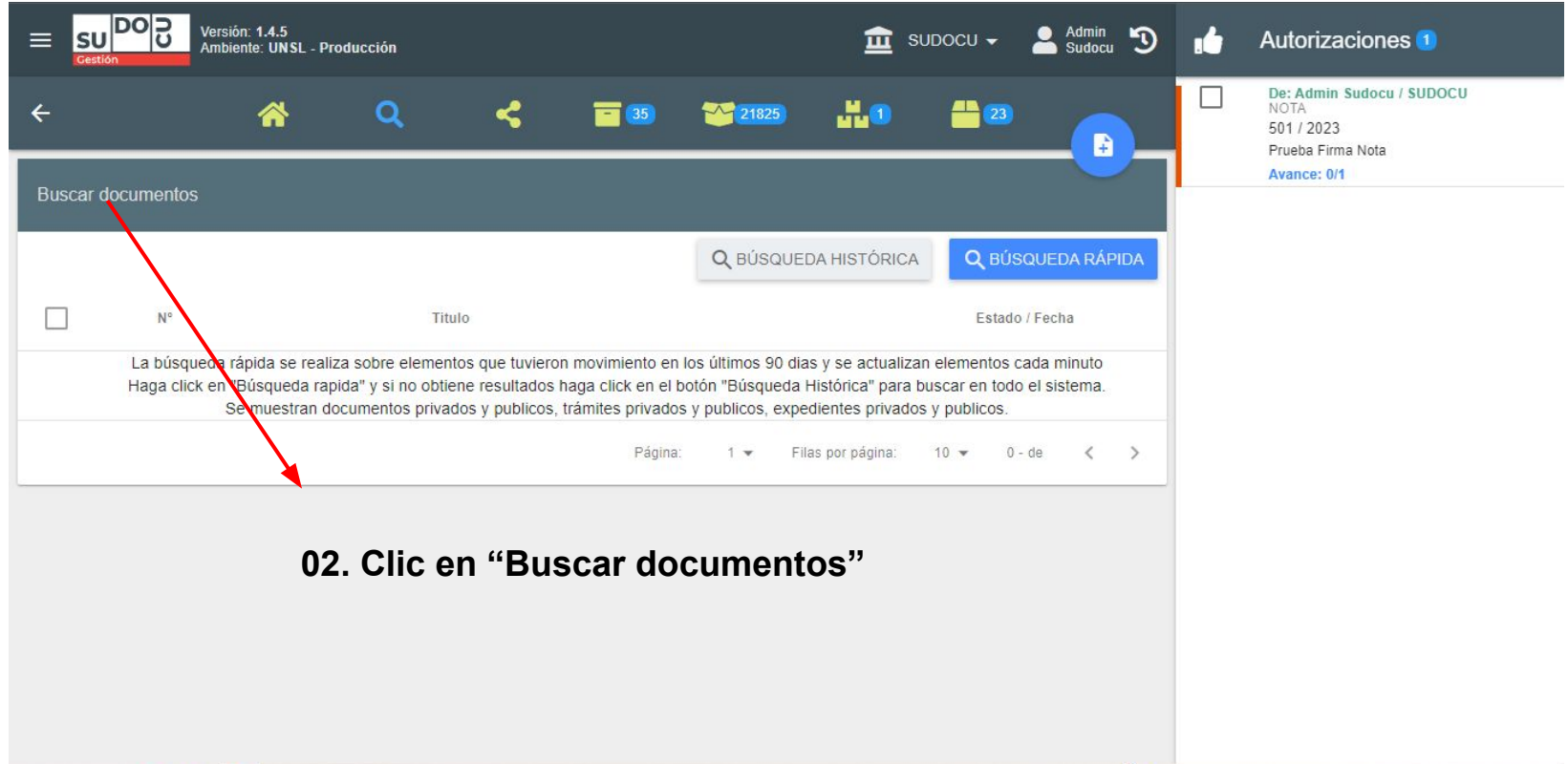

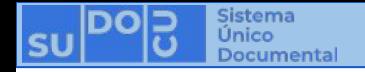

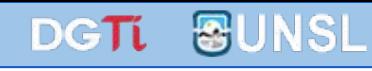

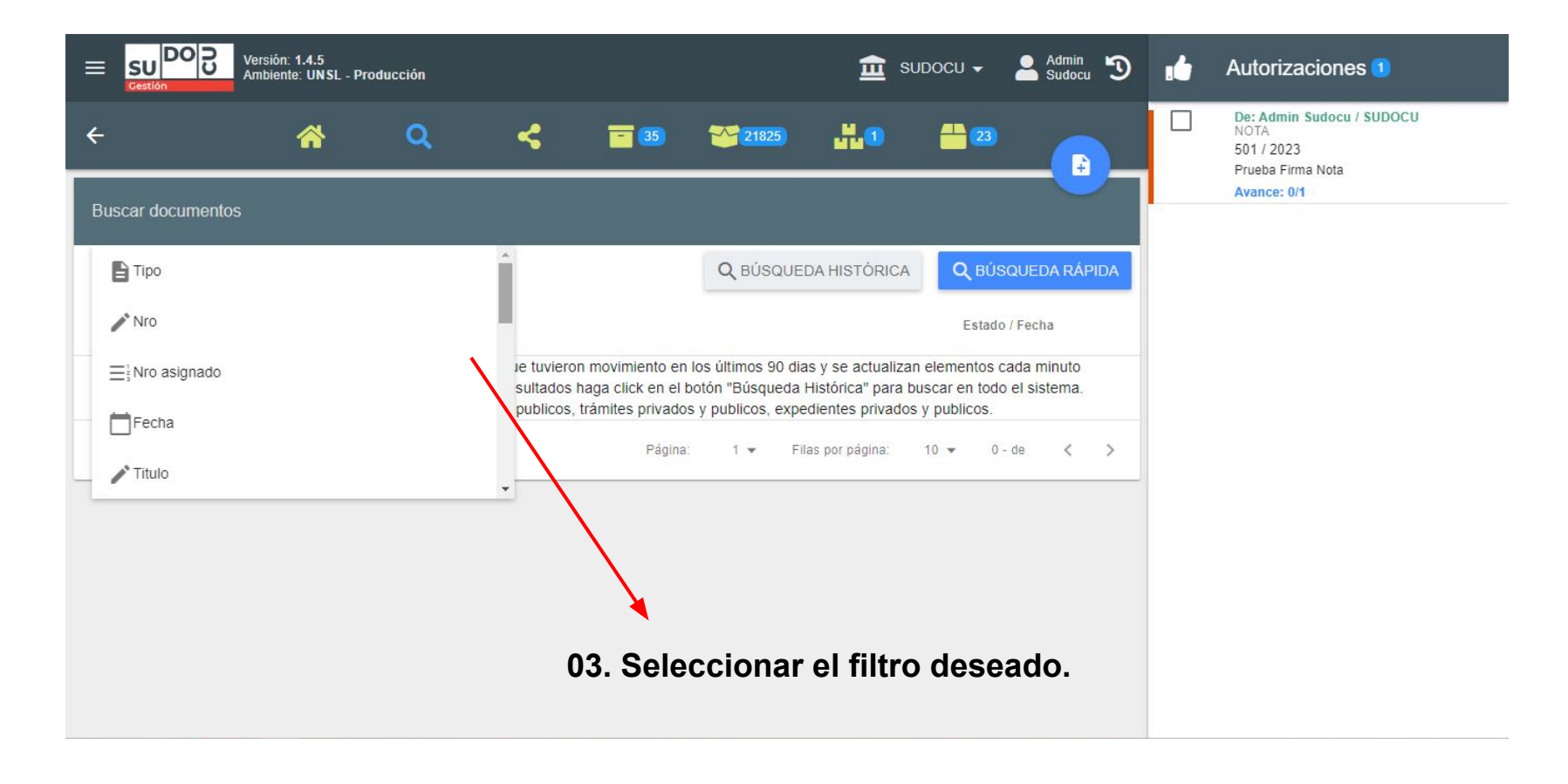

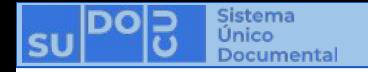

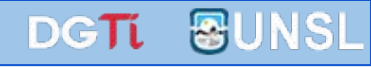

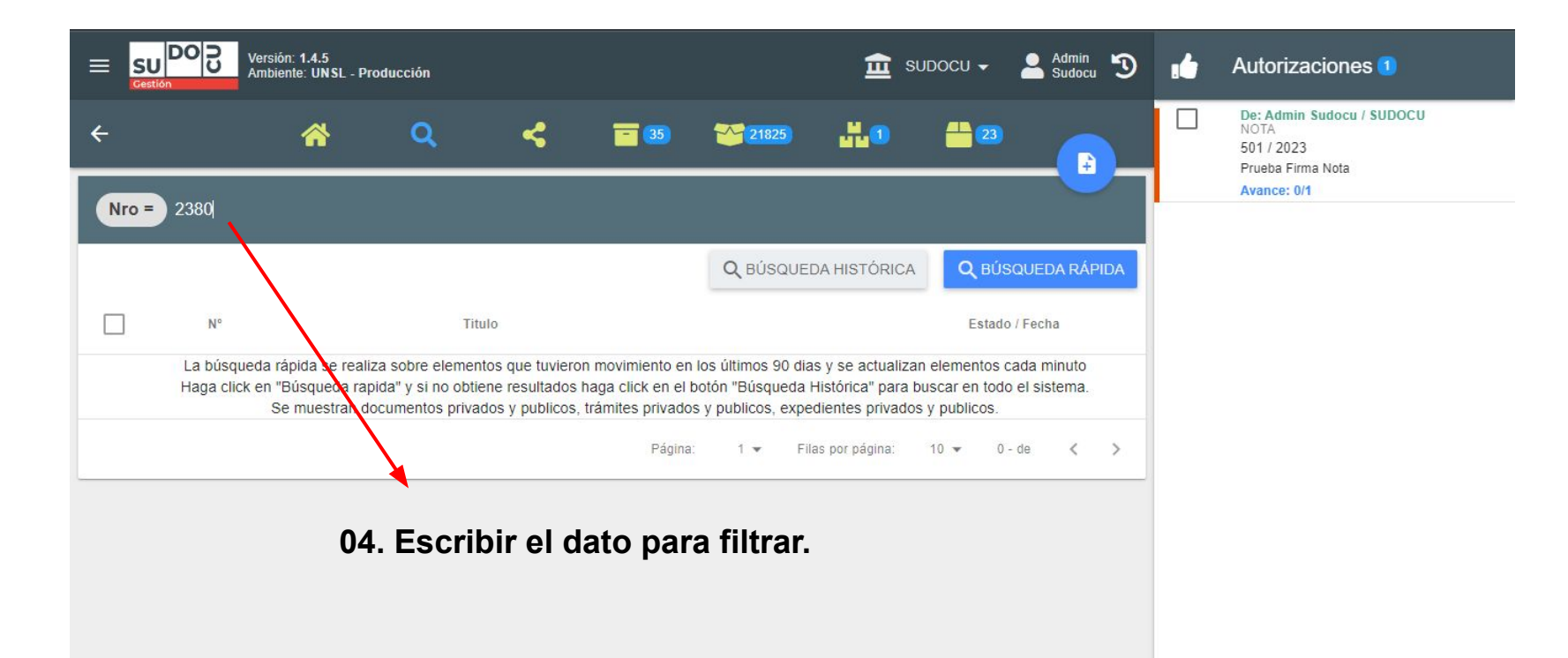

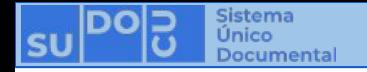

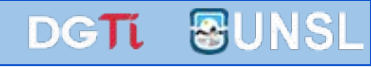

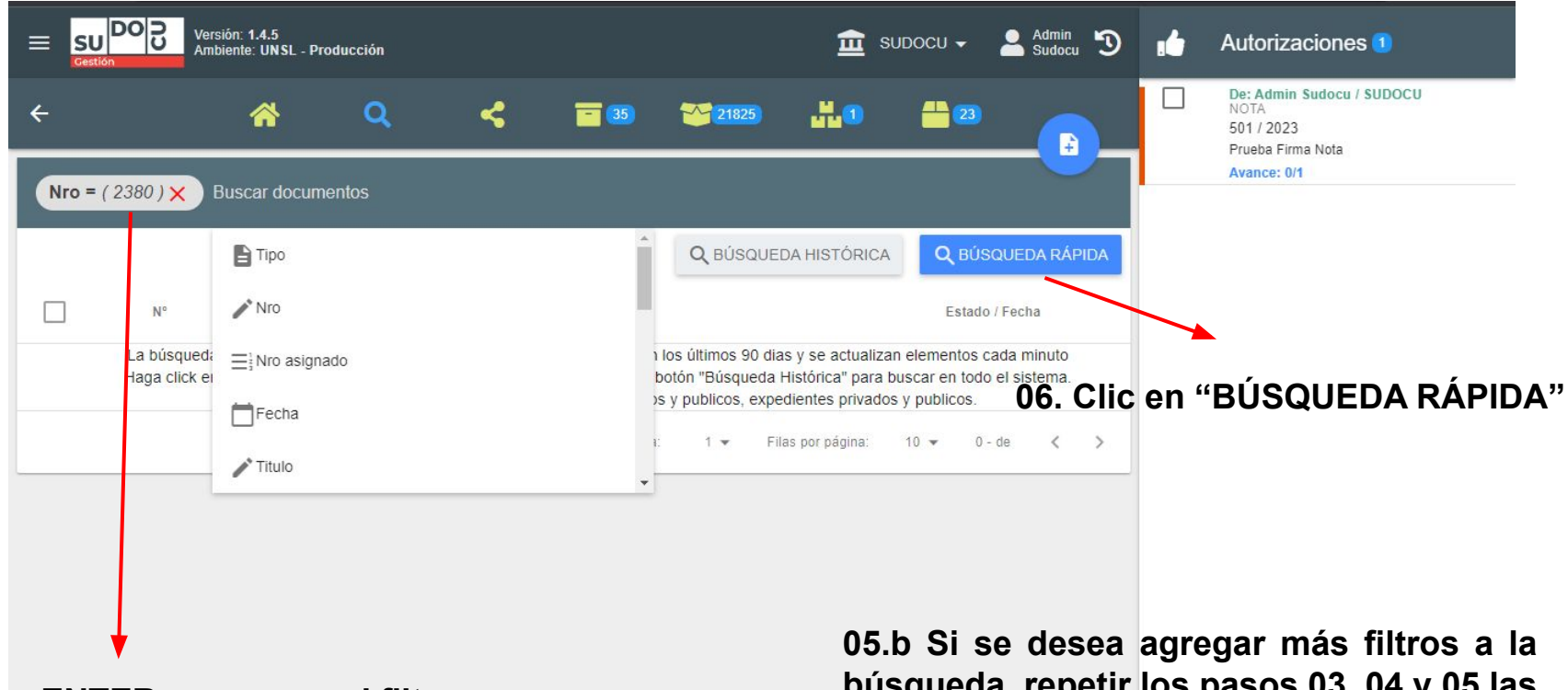

**05. Dar ENTER para crear el filtro.**

**búsqueda, repetir los pasos 03, 04 y 05 las veces que se requiera.**

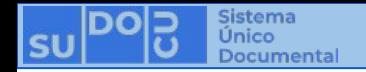

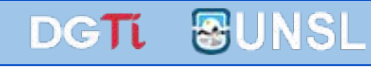

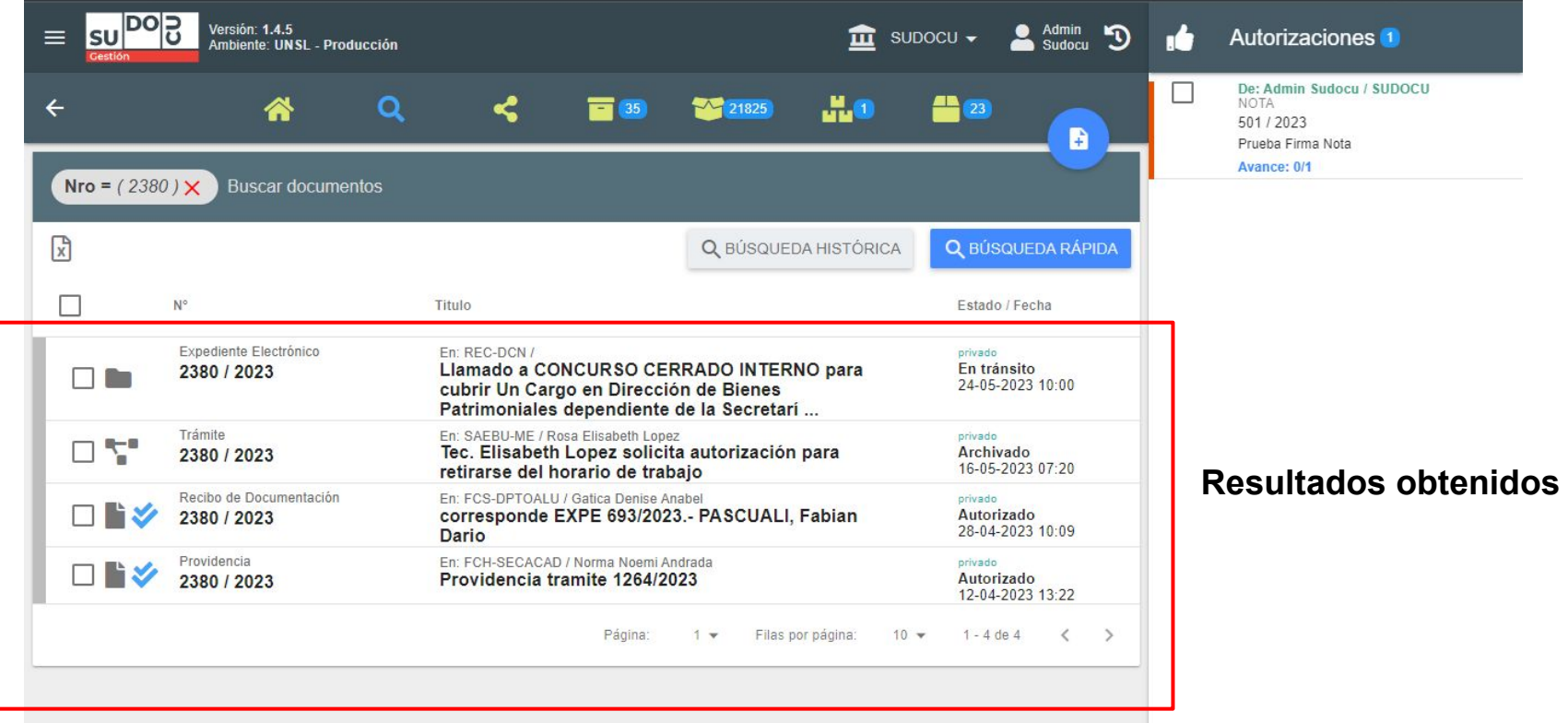

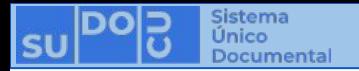

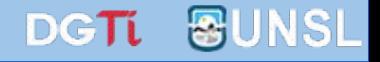

# **¡Muchas gracias!**

**Capacitaciones anteriores (videos y presentaciones) <http://dgti.unsl.edu.ar/capacitaciones-sudocu/>**